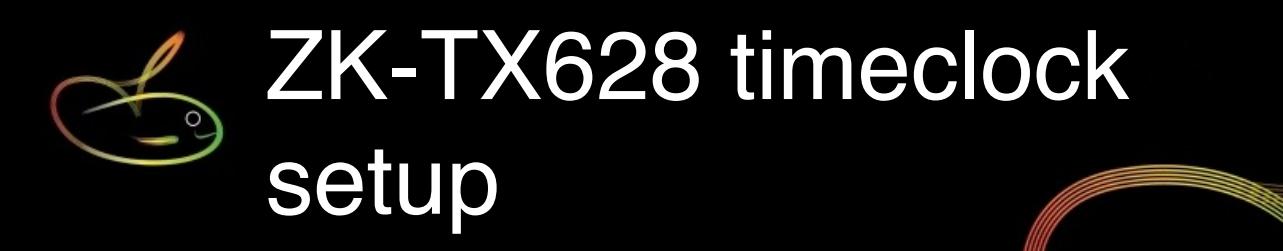

This guide is intended to provide you with a quick setup and operations guide for the ZKTeco TX628 stand-alone timeclock.

This device is not suitable for multiple entry/exit points without expensive additional software, but can be used where staff are geographically separated (different branch, depot etc.)

You \*may\* have a CD included with your timeclock, however the software and documentation it contains are barely usable and not required to use the TX628 with your payroll.

### **TX628 timeclock**

This clock records the fingerprint characteristics (biometrics) of each user, and can also have an RFID card or key fob assigned if preferred (*the administrator should have a card assigned so that the system can be controlled using the card when the administrator is away*).

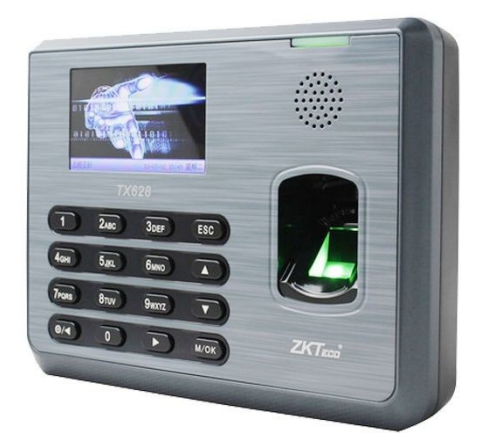

The TX628 can hold up to 3200 fingerprints and 80000 attendance transactions.

All setting operations are easily done using the [M/OK] button and by selecting actions displayed on the colour screen by using the arrow keys and the [M/OK] or [ESC] buttons.

Attendance data is exported via the USB port, then imported into SmoothPay for payroll processing.

### **BACKUPS!**

PLEASE make sure you **backup** your clock after any setup operation to protect the contents in case of any device failure. We also recommend you backup your clock after collecting time entries (both operations are performed directly to a connected USB drive (data stick).

# **Setup checklist**

The following KEY items need to be understood to make sense of the shortcut procedures that follow:

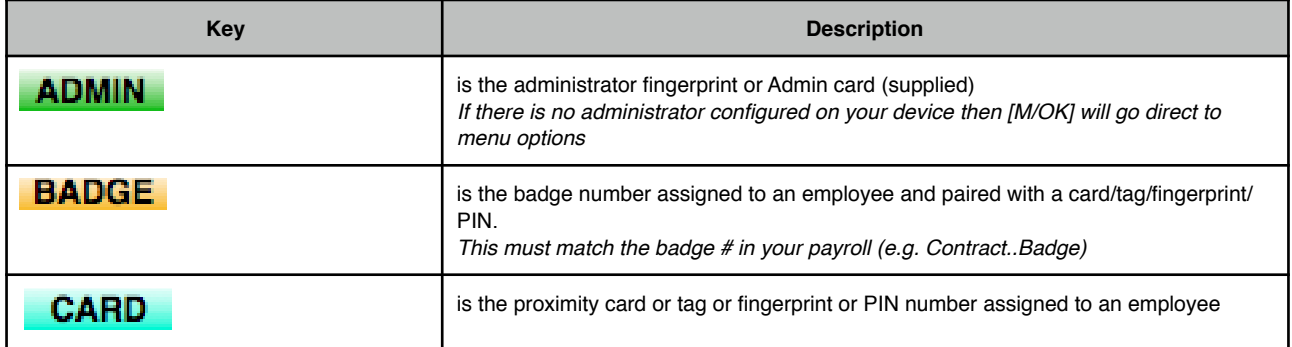

# **Quick set procedures**

These are the typical processes required in setting up and extracting data from your timeclock:

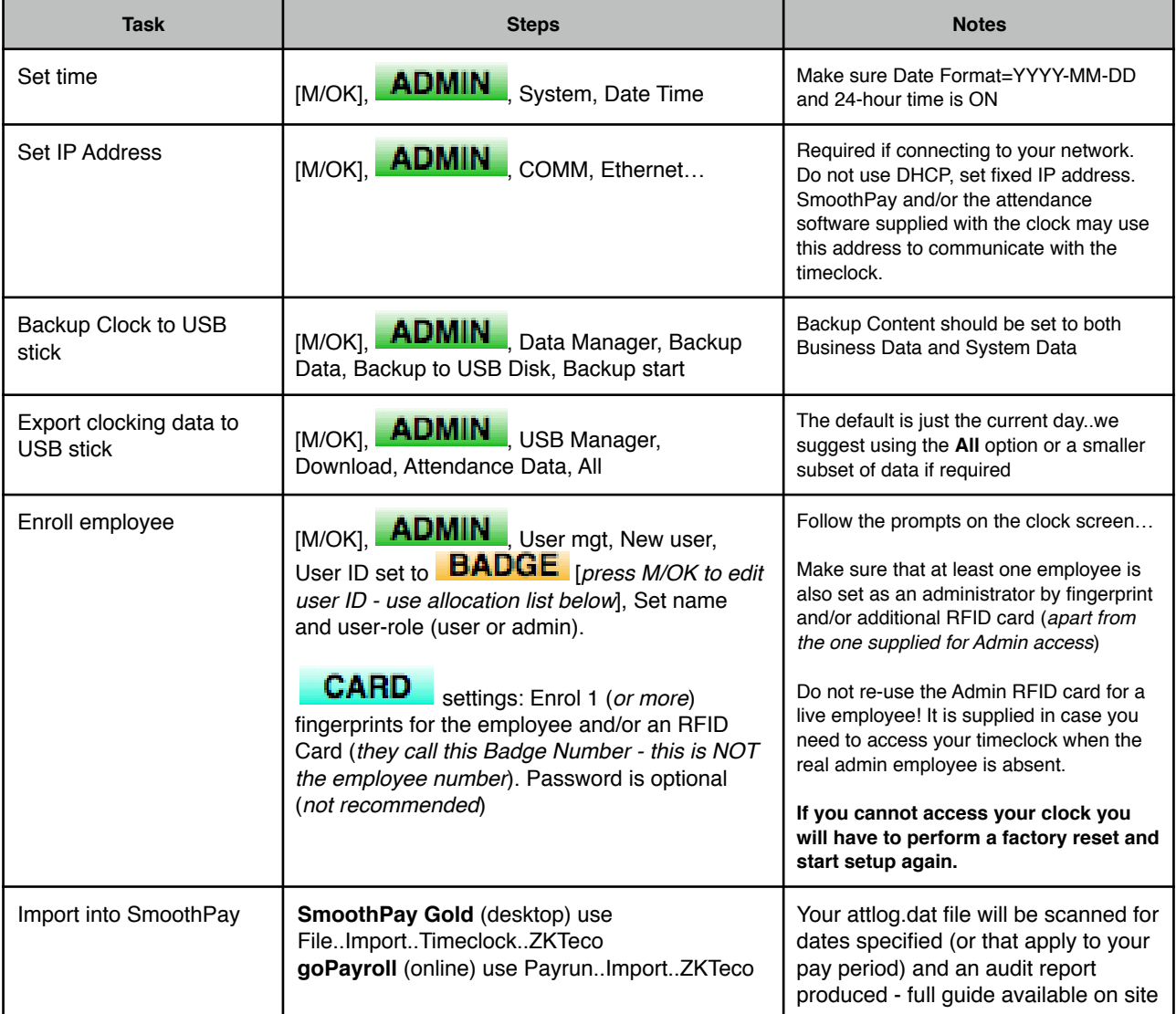

#### **Example new employee screenshot**

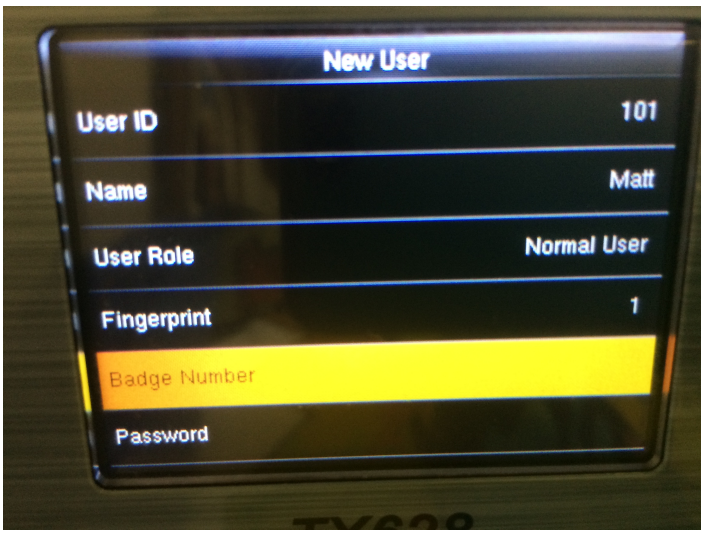

*Select item to change using the arrow keys, press M/OK to change or record*

## **Employee badge numbers**

We suggest you print an employee listing and allocate the BADGE numbers on that. Alternatively, enter your employee list here and allocate numbers as needed.

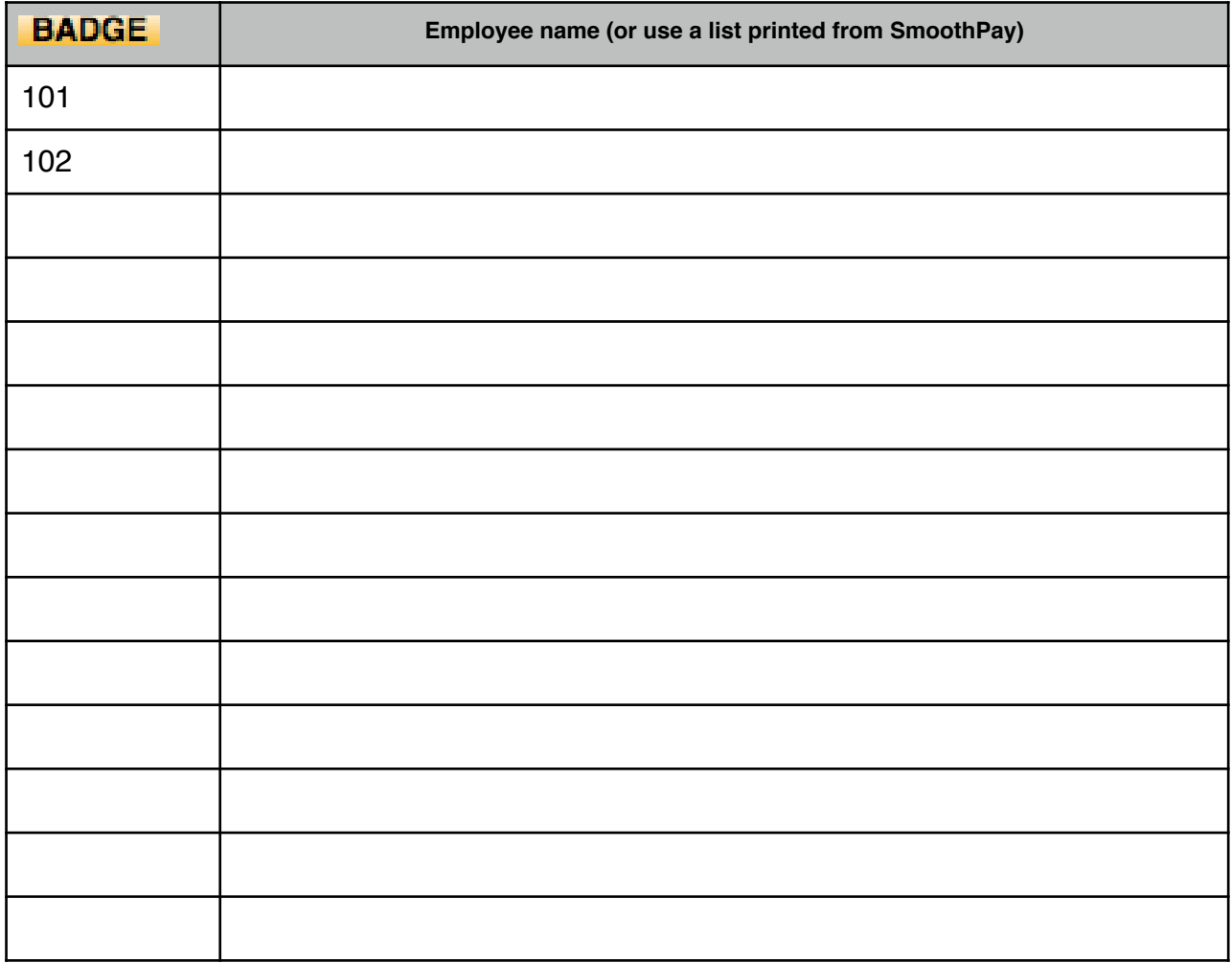